## PARDUBICE - PARKOVACÍ AUTOMAT STRADA PAL

## UŽIVATELSKÝ MANUÁL - POSTUP PŘI ÚHRADĚ PARKOVNÉHO SE ZADÁNÍM REGISTRAČNÍ ZNAČKY VOZIDLA

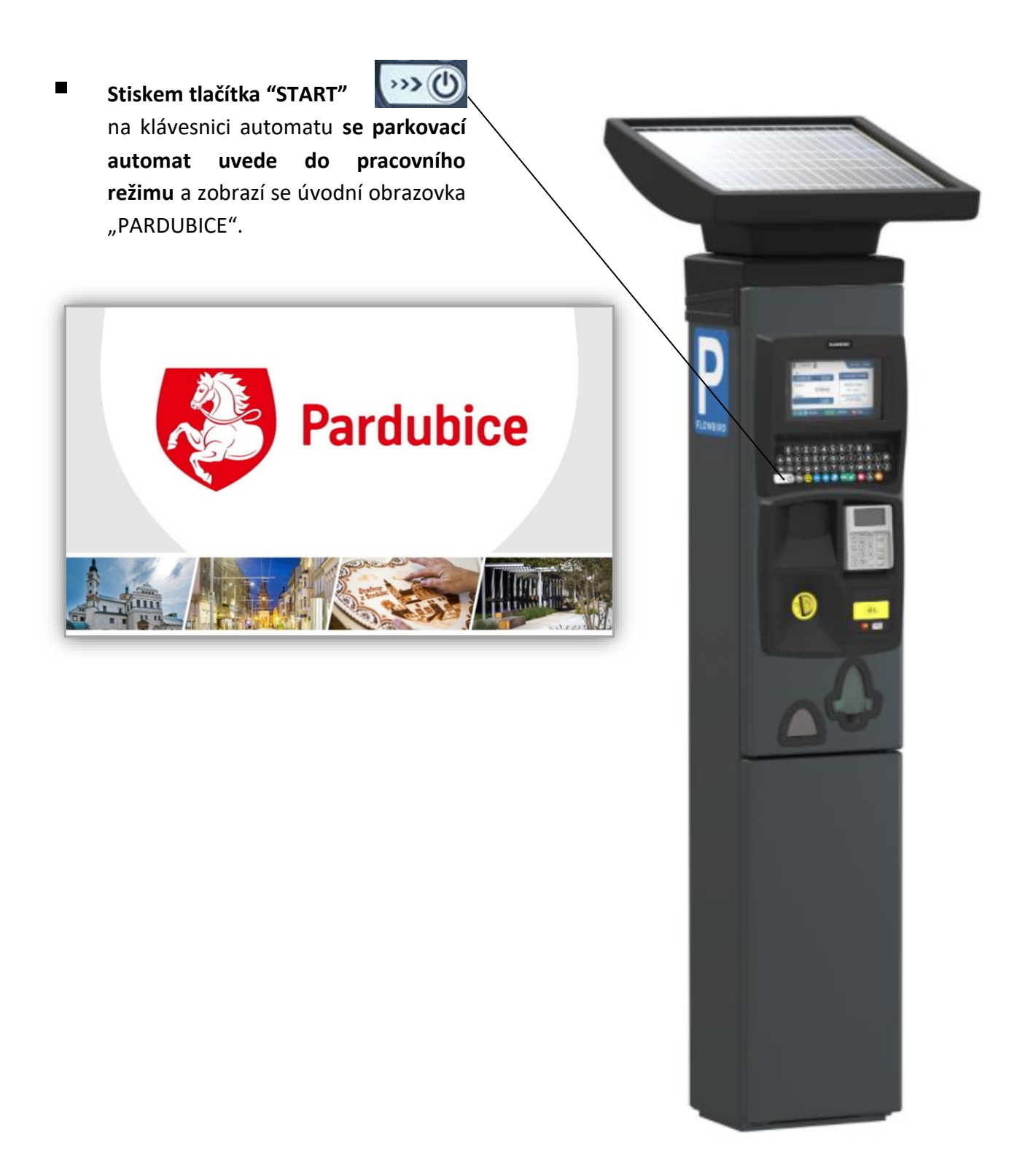

- Zobrazí se základní informace:
	- *pokračovat v platbě stisknutím tlačítka "OK"* **(OK** $\blacktriangledown$ **)**

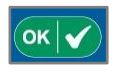

- aktuální ceník parkovného.
- informace o možnostech platby hotovostí a bankovní kartou.

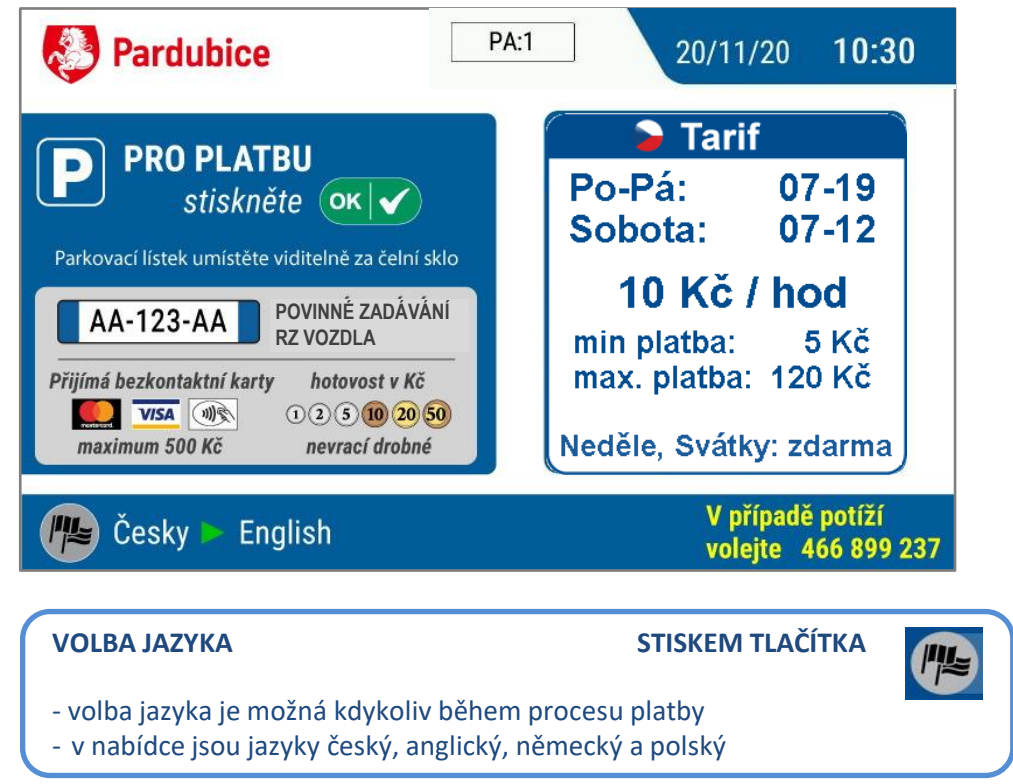

Po stisku tlačítka  $\begin{bmatrix} \circ\kappa & \circ \\ \circ\kappa & \circ \end{bmatrix}$ se zobrazí obrazovka s pokyny k zahájení procesu platby za parkování - **zadání registrační značky vozidla (RZ) na klávesnici automatu**.

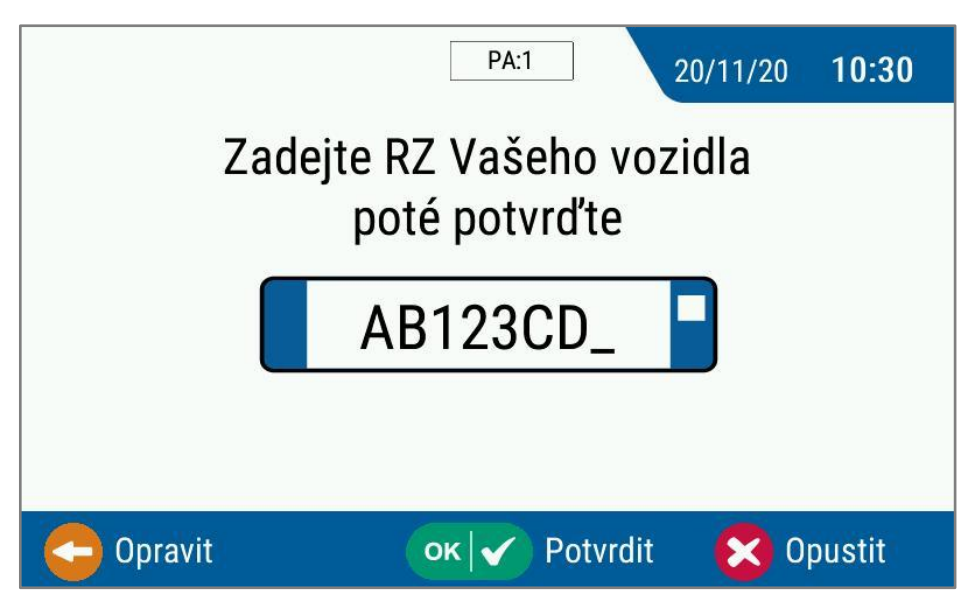

V případě chyby při zadání RZ je možná oprava pomocí klávesy "Opravit".

Správné zadání RZ je potvrzeno klávesou "Potvrdit", proces platby pokračuje.

Stisknutím klávesy "Opustit" je celá transakce zrušena.

- Po zadání RZ vozidla se zobrazí obrazovka s pokyny k platbě. Nabídne se:
	- **možnost platby mincemi** v Kč (přijímané nominální hodnoty 1, 2, 5, 10 20 a 50 Kč) **zahájí se vkládáním mincí**, čas parkování je počítán automaticky,
	- **možnost bezkontaktní platby bankovní kartou** (přijímané karty Master / Visa) **zahájí se stiskem tlačítka "+"**

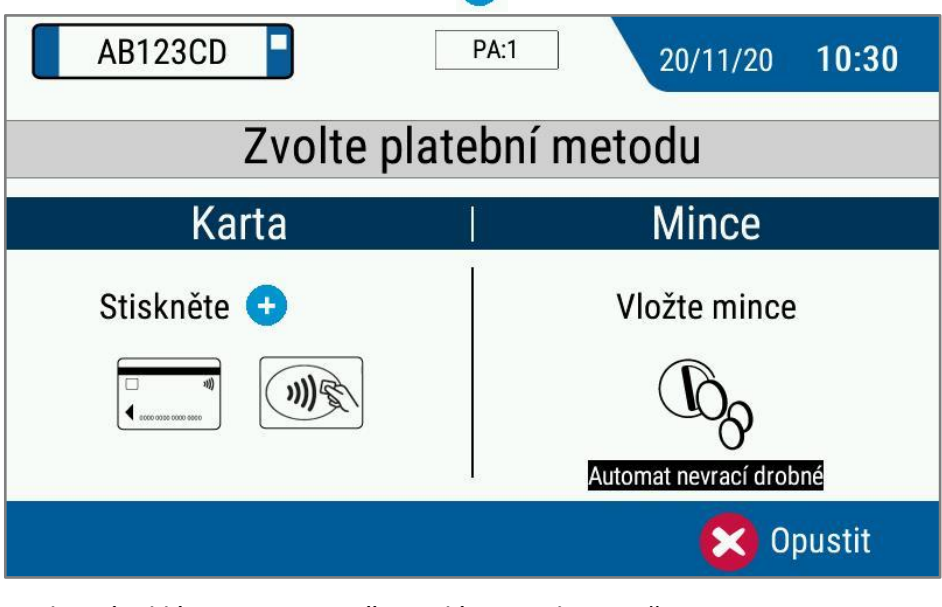

Stisknutím klávesy "Opustit" je celá transakce zrušena.

 Po zahájení **platby mincemi** se doba parkování automaticky nastavuje podle vkládaných částek.

Průběžně se ukazuje **informace o voleném konci parkování, době parkování a odpovídající částce k úhradě**.

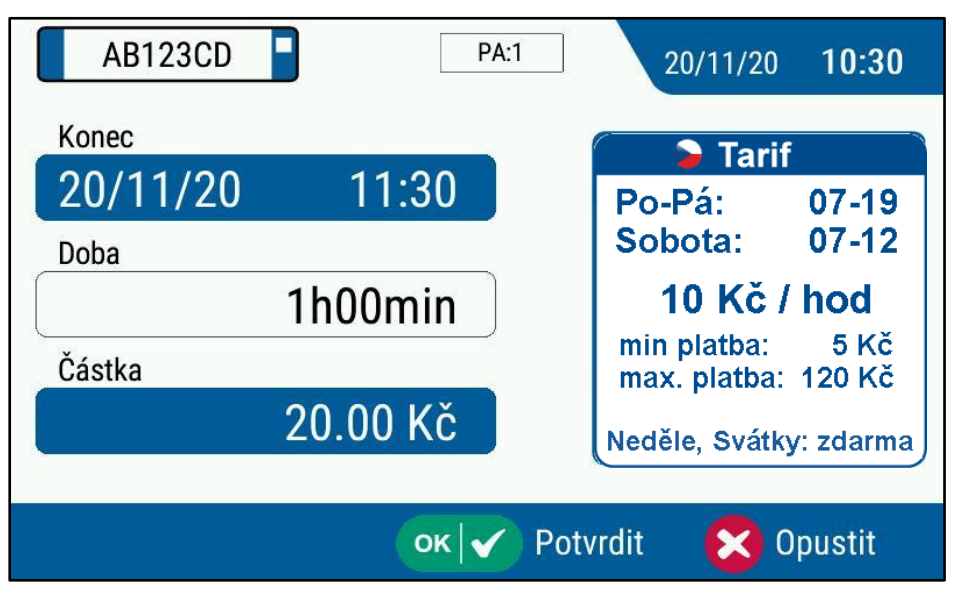

Parkovací automat ověřuje minimální a maximální částku. V případě nedostatečné platby nebo přesažení maximální platby se na obrazovce objeví informace o chybě.

Volba doby parkování a výše uhrazené částky je potvrzena klávesou "Potvrdit", proces platby poté pokračuje.

Stisknutím klávesy "Opustit" je celá transakce zrušena.

Při platbě mincemi je proces platby ukončen **automatickým tiskem parkovacího lístku**.

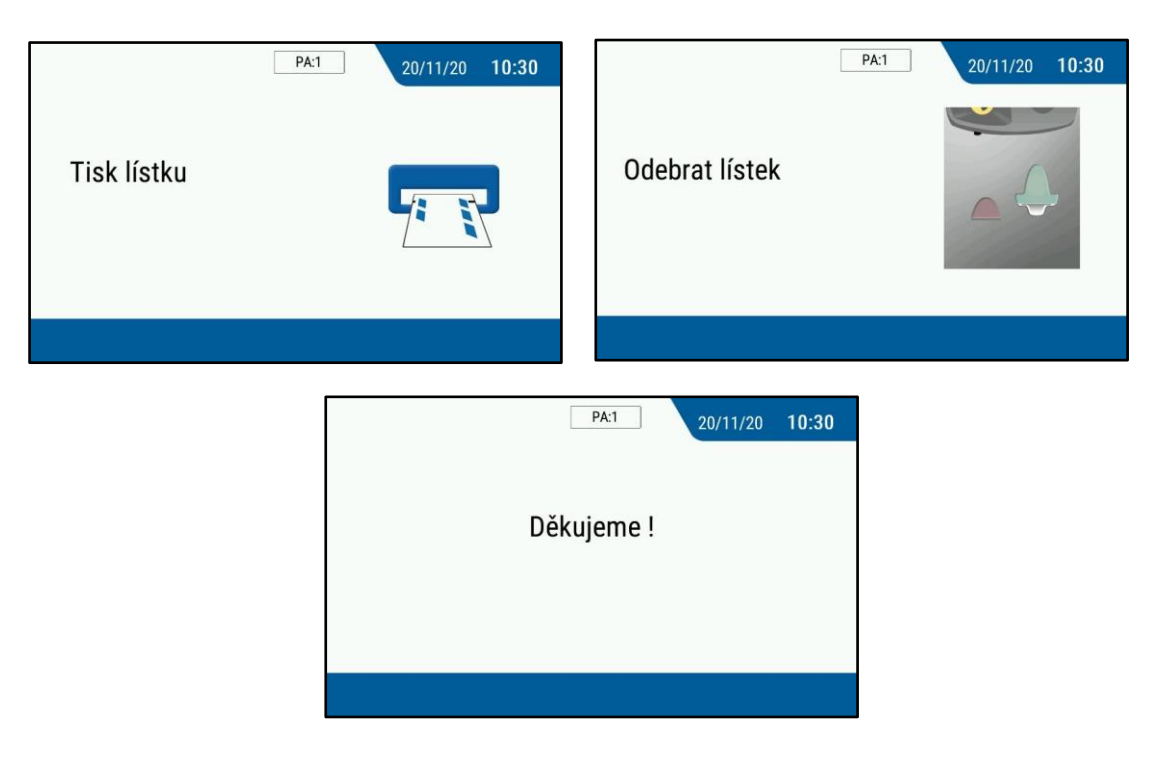

 Po zvolení platby **bezkontaktní bankovní kartou se objeví výzva k přiložení bezkontaktní bankovní karty**. Lze přiložit i hodinky či mobil vybavený bezkontaktní platbou.

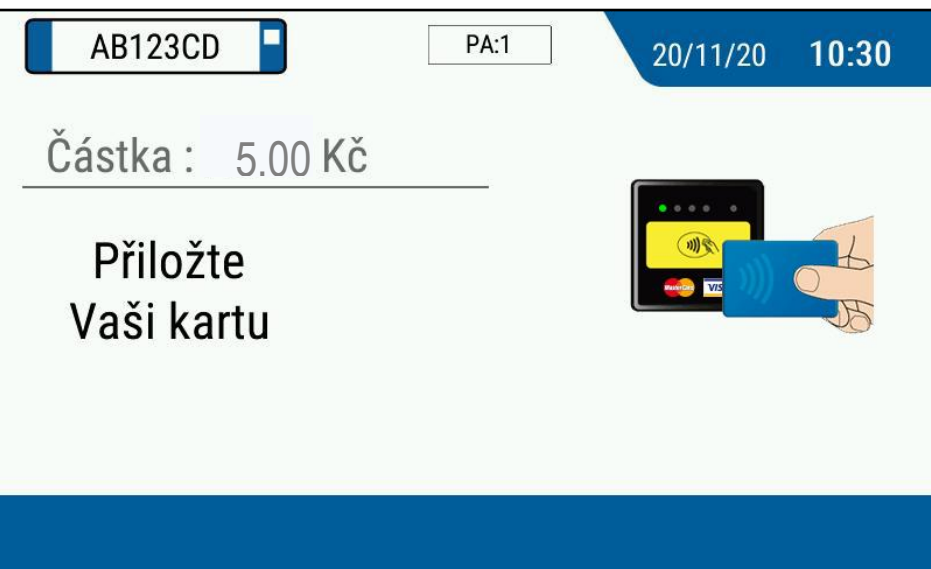

Automaticky je nastavena minimální platby parkování a následně se doba parkování volí nastavením výše platby pomocí tlačítek "+" (1Kč) / "-" (1Kč) / "++" (10 Kč).

Průběžně se ukazuje **informace o voleném konci parkování, době parkování a odpovídající částce k úhradě**.

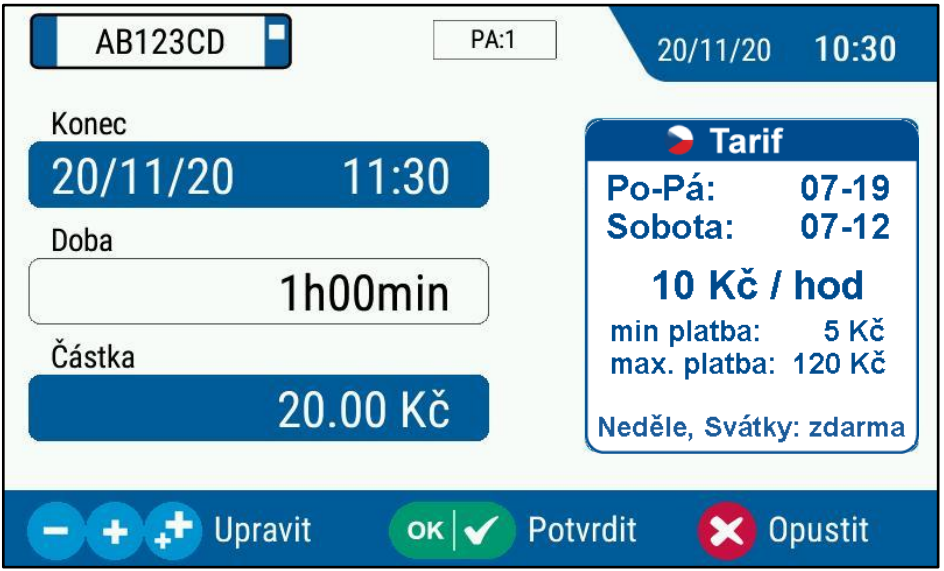

Parkovací automat ověřuje maximální částku. V případě přesažení maximální platby se na obrazovce objeví informace o chybě.

Volba doby parkování a výše uhrazené částky je potvrzena klávesou **"Potvrdit"**, proces platby poté pokračuje.

Stisknutím klávesy "Opustit" je celá transakce zrušena.

Proces pokračuje **automatickým tiskem parkovacího lístku**.

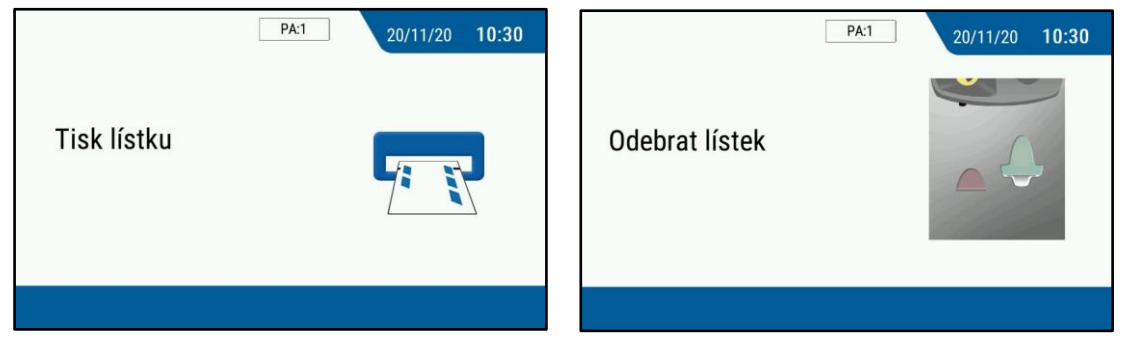

## Poté je nabídnuta **možnost tisku bankovní stvrzenky.**

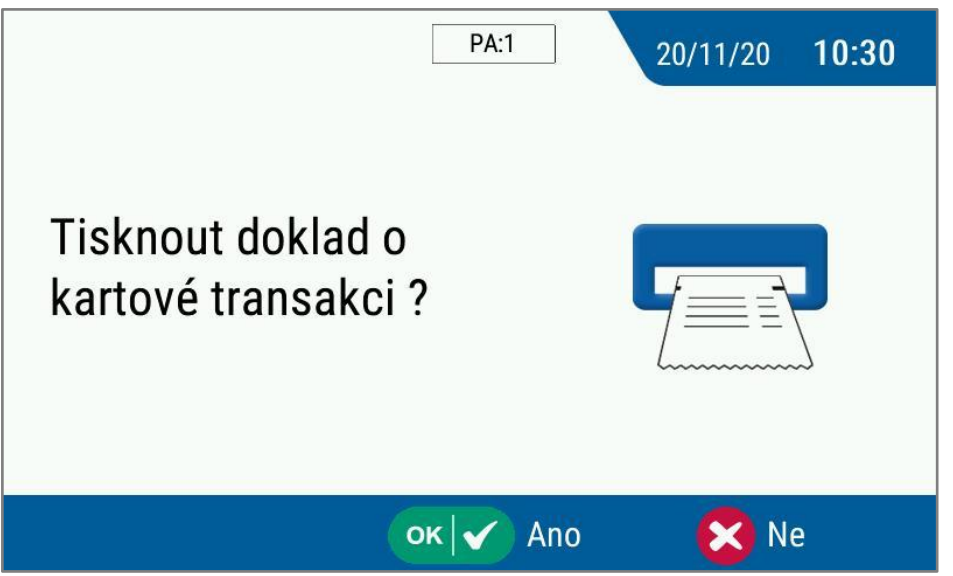

V případě volby **"ano" je vytištěna bankovní stvrzenka.**

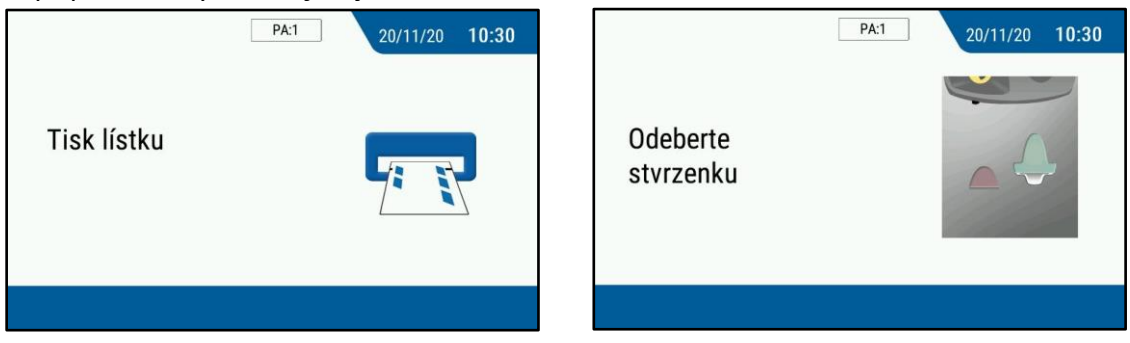

V případě volby "ne" je transakce dokončena.

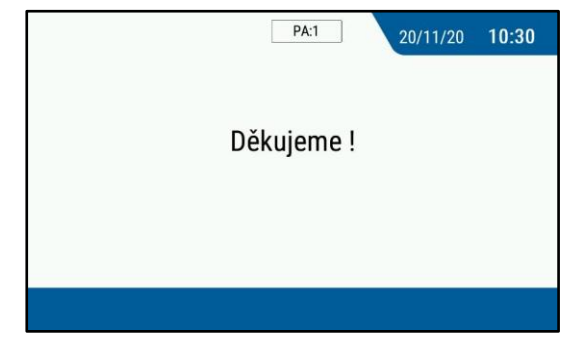